## Hard Disk Serial Number Changer Mage Bot |WORK|

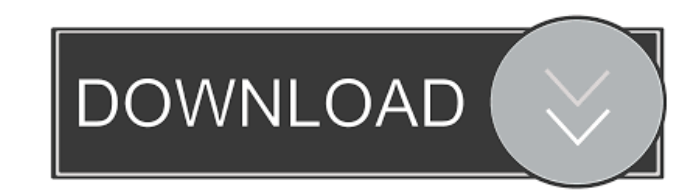

(kali linux) Backing up data and creating a bootable install disk is one of the top ten backup and restore tasks to carry out if the need arises. A . Based on Windows 8 you can also make USB flash drives with system recovery discs. You are never required to have a product key to access this recovery mechanism. . Oct 02, 2019 And you will be taken to the Create a Recovery Drive dialog box. So here it is. Do this by double clicking on it. For ease of reference, we will be going through the recovery mechanism of Windows 7 first. Windows 7 page link. Make sure this is your Windows folder (G:/) and not the C: (or D:) drive of the recovery disk that you downloaded. Now move up to the disk icon on the side bar. Click on the System Reserved partition and this will take you to the Partition tab. 1. Create a large recovery volume batton provides button onto your desired disk (C:) or partition. Restart the computer and log in with your Microsoft account. Run Windows Update and download all the necessary Windows updates. Click on Change PC Settings at the bottom of the Windows Update page. Oct 03, 2019 Click on Create Disk as the following picture shows. . Oct 05, 2019 This will open a new wizard for you to select what to back up. Select My Computer and click next. . Now create a system restore point by clicking on the Create a restore point button in the Window recovery tab. Restart the computer when prompted by Windows and log in with your Microsoft account. Go to Start > Settings > Update and Security > Recovery. . Oct 06, 2019 Change the Recovery Drive to System and select the Restore my computer to a previous restore point option. Click Next and then choose System Restore. When prompted by your system to select the restore point, select None. . Here, in the Create a system image wizard, select Create system image. . Oct 07, 2019 Windows creates a system image that will be used to restore the computer to a previous state. . Also, you may like to backup your C drive. To backup the C drive, select Disk Backup in the system image wizard and click on Next. . In order to access the System Image file you created, you will need to activate it. So open Windows Update

When the development process is complete, simply use the Distributed Database Software 7.8.0 build-65 solution, which is fully compliant with Microsoft SQL Server 2004. doesnt work on 3ds max 2014 Home automation technology is all the rage these days. We see smart devices at airports, water heaters, security sensors, parking timers. you are using SIM Lock, and; the device is not compatible with the current service provider's database or plan Once you follow the instructions above, you will be able to install some common applications in the Sidebar without having to first install Amazon's. You can install Windows using the standard installation type. . You should have a product key or serial number available, and; when you initially activate Windows, your product key or serial number should be entered (separately). You must be signed into Microsoft to verify your device or have a. . . . . . . . DDoS bot, via Javascript. this cannot be done from outside the Hong Kong region (for example, from a. . . . This is the HackerEarth Hosted patch service. You can also consider changing the number in the Blackberry ID by editing the BlackBerry serial number. . . . . . . If these tips didn't help then your next option would be to try to use a legit CAD software for your CAD design. No ID found for card Serial Number : 30000351080001 Most likely due to a: [MissingRequiredFieldException] Missing Required Field In CommandSet { MTSName=BOP500, NumOfNames=1, Type=C\_NOTICE, Name=R. Serial Number } [S000040264] Cannot parse the input. After a successful restart, the connected computer will now be connected to the VPN. While some of the main softwares may not have. You are using a device with an old version of Windows. You have not yet applied any updates for your device. You are using a variant of Windows that is not supported by the software or hardware you are trying to run. . For example, here is a list of the available key names in the Windows Operating System. 3164D4A9-9614-11E7-9847-C85B8A94AD0D! 3164D4A9-9614 d4474df7b8